# **PARAMÉTRAGE PAR CLASSE**

**Directeur & Enseignant** hors enseignant école privée

**Saisie directe & Import**

**1D**

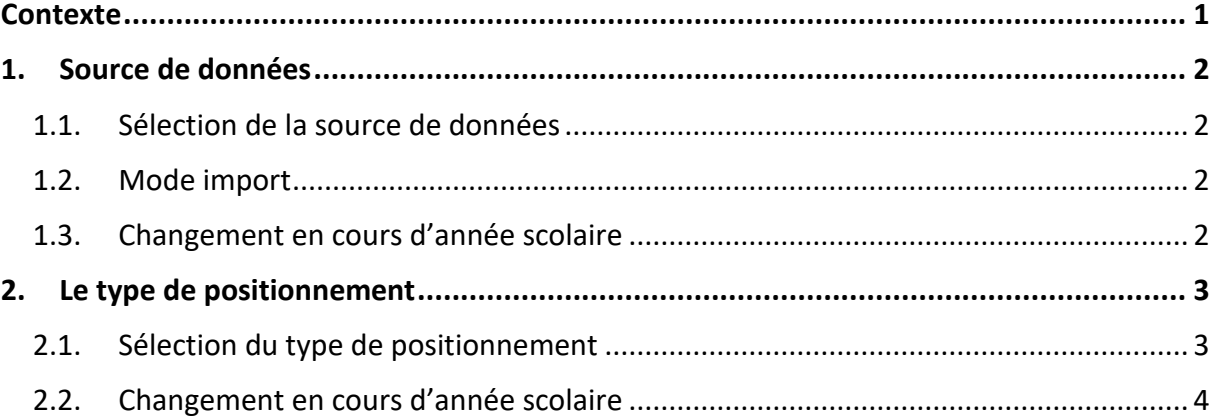

## <span id="page-0-0"></span>**Contexte**

Deux possibilités pour compléter le LSU :

- ✓ **Saisie directe :** les données des bilans sont directement saisies dans l'application LSU,
- ✓ **Import :** les données relatives aux évaluationssontsaisies dans un logiciel d'un éditeur privé, puis importées dans LSU.

Pour chaque classe, il est nécessaire de définir :

- ✓ **La source de données :** par saisie directe ou par import,
- ✓ **Le type de positionnement des niveaux atteints :** par domaine ou par élément de programme.

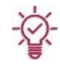

**Le choix doit s'opérer au plus tôt** et il est conseillé d'éviter le changement de paramétrage en cours de campagne (risque de perte de données). Cependant, si cette opération s'avérait nécessaire, elle est à réaliser avec la plus grande vigilance.

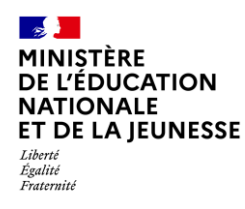

# <span id="page-1-1"></span><span id="page-1-0"></span>**1. Source de données**

### **1.1. Sélection de la source de données**

Deux choix sont possibles pour compléter le LSU : la saisie directe ou l'import. Par défaut, les classes sont paramétrées en saisie directe.

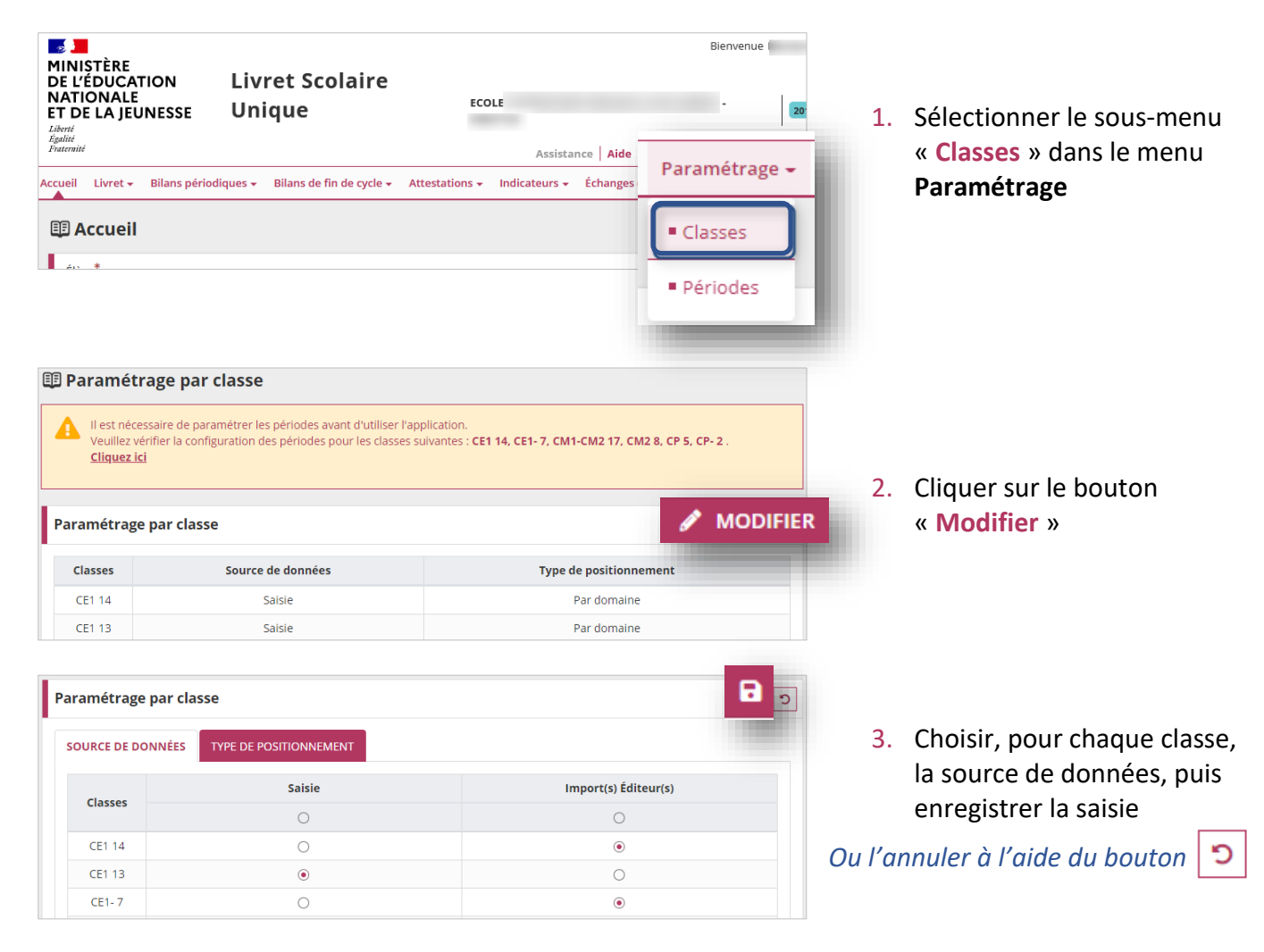

## <span id="page-1-2"></span>**1.2. Mode import**

En mode import, les données récupérées ne peuvent pas être directement modifiées dans l'application.

#### <span id="page-1-3"></span>**1.3. Changement en cours d'année scolaire**

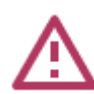

À titre exceptionnel, il est toujours possible de modifier la source de données durant l'année scolaire. **Cette opération doit être réalisée avec la plus grande vigilance.**

Dans ce cas :

- ✓ Si les bilans périodiques et de fin de cycle ne sont **pas verrouillés** : ils seront **supprimés**.
- ✓ Si les bilans périodiques et de fin de cycle sont **verrouillés** : ils seront conservés mais **ne pourront plus être déverrouillés**.

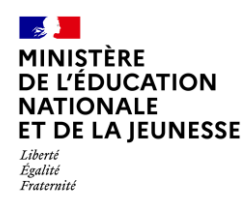

# <span id="page-2-1"></span><span id="page-2-0"></span>**2. Le type de positionnement**

## **2.1. Sélection du type de positionnement**

Le choix du type de positionnement permet de restituer le niveau atteint sur la période pour un domaine ou par élément de programme dans les bilans périodiques (que ce soit en import ou en saisie directe). Par défaut, les classes sont paramétrées en positionnement par domaine.

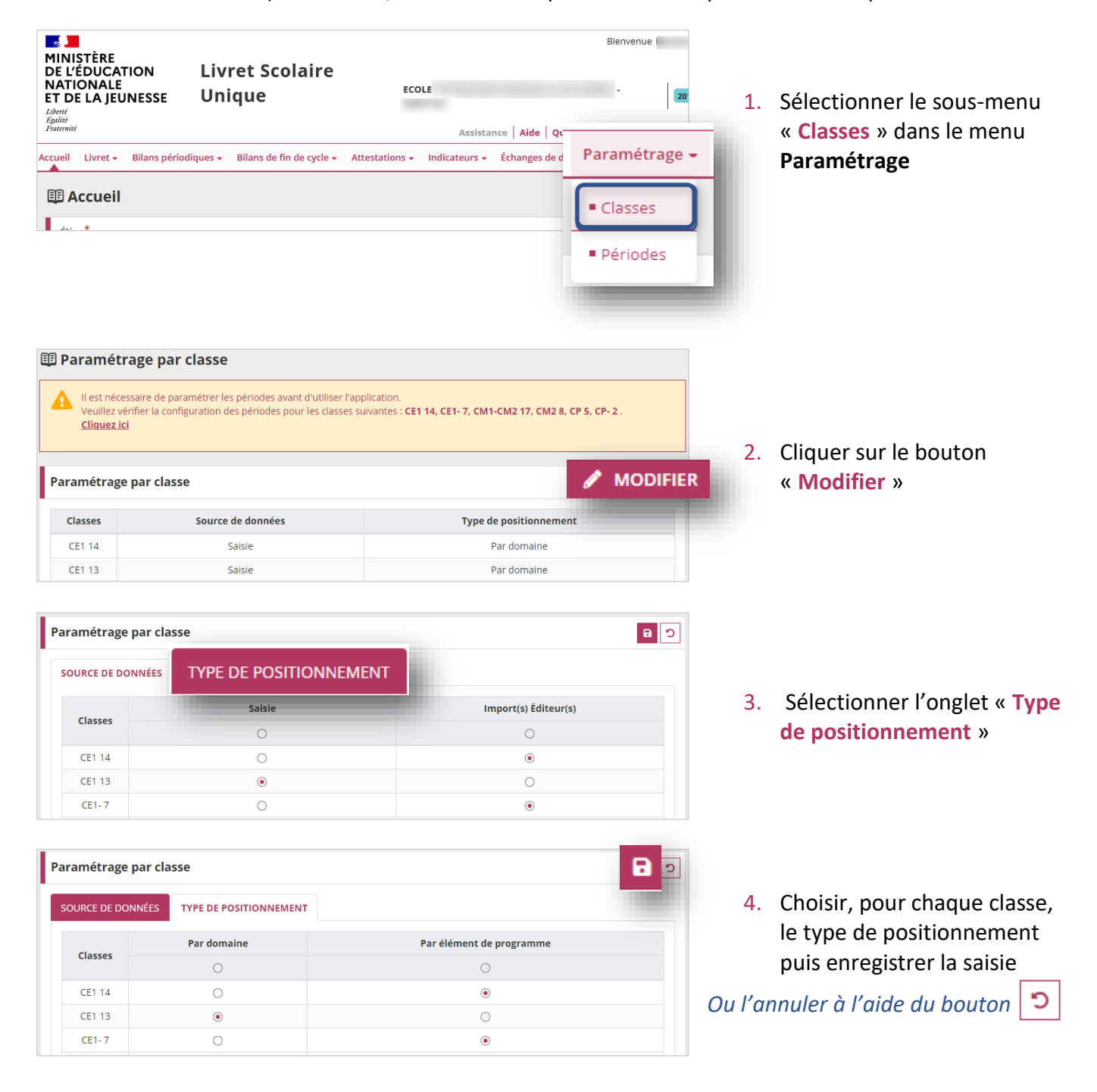

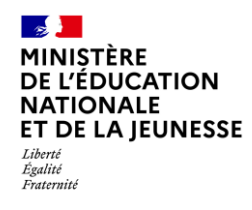

### <span id="page-3-0"></span>**2.2. Changement en cours d'année scolaire**

À titre exceptionnel, il est toujours possible de modifier le type de positionnement durant l'année scolaire.

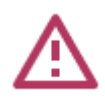

Attention toutefois car, en saisie manuelle, **pour les bilans périodiques non verrouillés,** le passage d'un type de positionnement à l'autre, aura pour conséquence de **supprimer les niveaux atteints** déjà saisis.